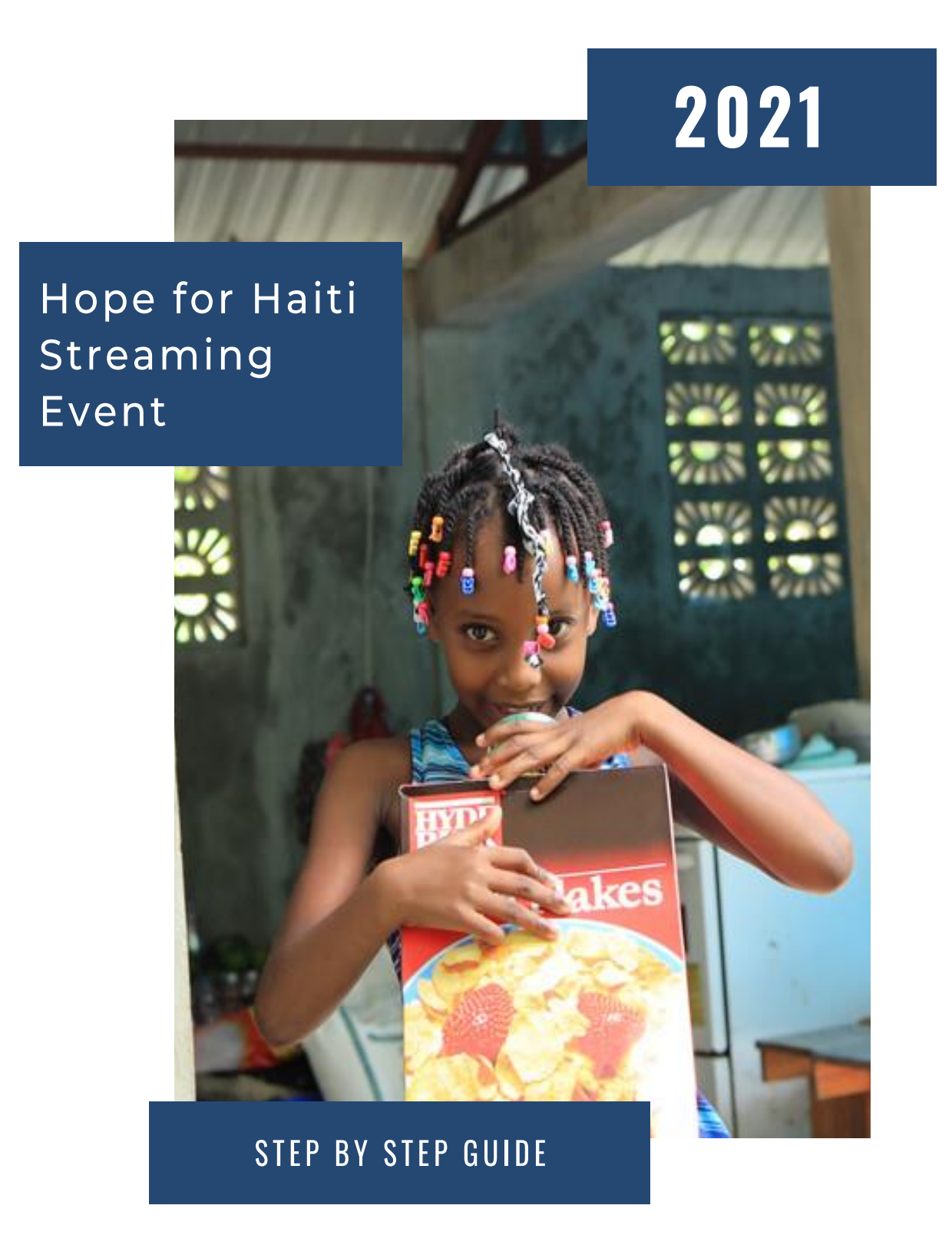

If you have any **questions**, contact us at cdahl@us.ci.org or CourtneyDahl#7044 on Discord

## Steps to set up a charity stream

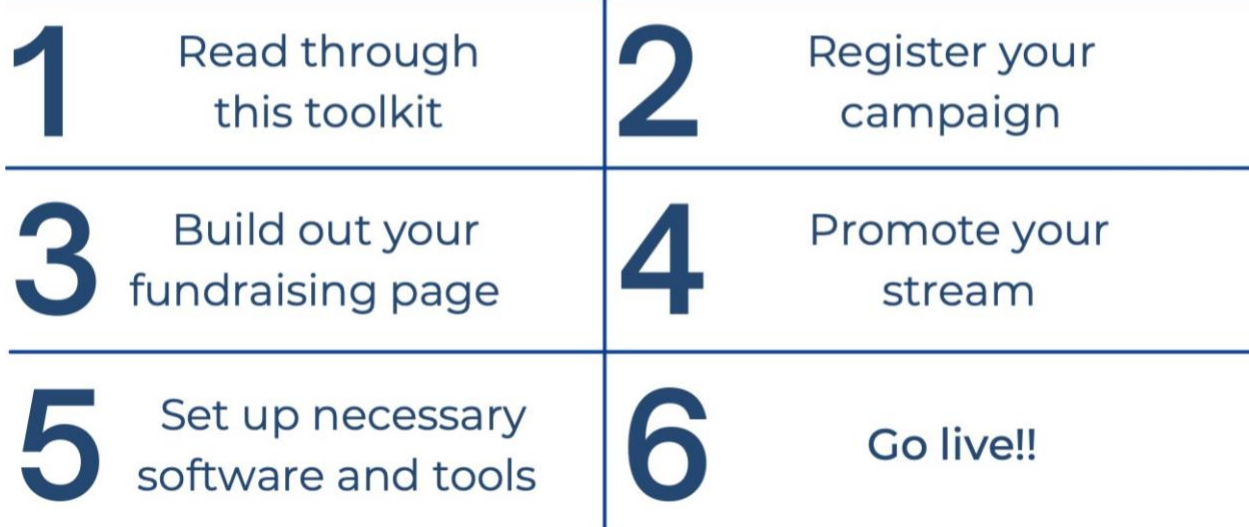

**1. Read through this toolkit**

2. **Register your campaign by clicking "Start your fundraiser"**  [https://compassion.donordrive.com/index.cfm?fuseaction=donorDrive.event&eventID=](https://compassion.donordrive.com/index.cfm?fuseaction=donorDrive.event&eventID=551) [551](https://compassion.donordrive.com/index.cfm?fuseaction=donorDrive.event&eventID=551)

- **3. Set up your fundraising page**
	- Set up your fundraising page so that you can set a goal, solicit and track donations and set milestones/reward incentives for your viewers. The DonorDrive page integrates with YouTube and Twitch. If you have any questions along the way, email [cdahl@us.ci.org.](mailto:cdahl@us.ci.org)

Here are some features to make your stream successful:

- o Include a short bio
	- Share your heart and why this cause matters to you. If you want to include information about Compassion, you can refer to the toolkit "About Compassion" document for more information and key facts.
- o Set your fundraising goal
	- Set your goal based on how much you think your community can raise but also be ambitious in what you want to achieve.
	- **For reference, \$1500 builds a home for a family of five in Haiti**
- o Create milestones and incentives
	- $\mathbf{m} = 0$ Milestones are mini-goals to reach your overall fundraising goal. Example: "When I hit  $\oint$  milestone , I will  $\qquad$  "
	- **Incentives are prizes for a specific donation amount.** Example: "Every time you donate \$\_\_\_, I will \_\_\_\_\_\_"

Here are some fun ideas to get your audience involved. Take one of these ideas or get creative and think of ones that best suit you and your audience.

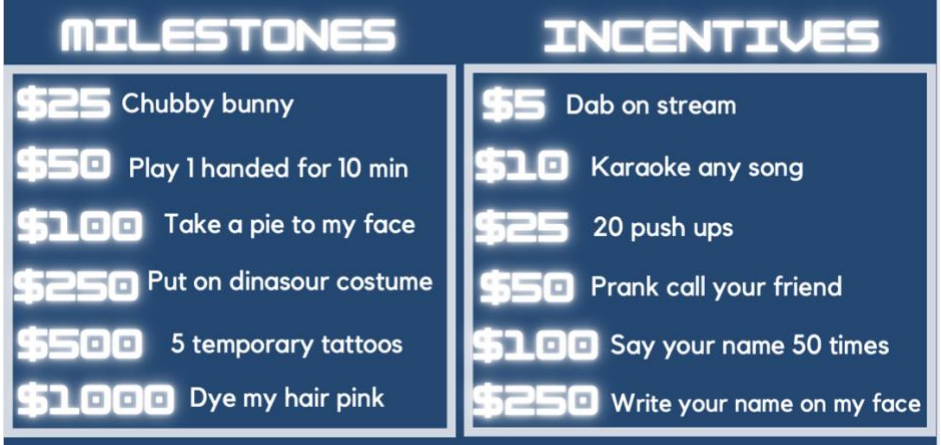

- o Set a date and time for your stream
	- **EXECH** Choose a time that works best with your schedule.
- o Enable donation alerts through Streamlab alerts
	- **Login to your Streamlabs dashboard**
	- Go to 'Settings' > select 'Integrations' tab > choose 'Charity Streaming (DonorDrive)'
	- Choose 'Compassion International' for Charity Name
	- **Enter Participant ID from your campaign**
- o Setup your Twitch extension
	- **Login to your Twitch Creator Dashboard**
	- Go to 'Extensions'
	- Search for 'DonorDrive Charity Fundraising' > click 'Install' > click 'Configure'
	- Search for 'Compassion International'
	- **Enter your fundraising page URL**
	- **Complete and save extension configuration**
	- **In 'My Extensions,' set as 'Panel 1'**
- o Link your overlay/banner in your software for streaming
	- **Login to your fundraising page**
	- **EXECUTE:** Click Settings
	- Click the Copy button under "Add a graphic overlay to your stream"
	- Add a Browser object in your streaming software and past the link you copied above
- **4. Promote your stream to friends, family, and social media communities**
	- Send out your fundraising page link to friends and family to join you!
	- Post on Instagram, Facebook, Twitter, or Tik Tok letting people know when they can tune in to your stream and how they can support the cause.

## **5. Set up necessary streaming software and tools**

- If you haven't already, download free open broadcast software which enables live streaming such as OBS studio, Streamlabs or Twitch studio. Any of this software will allow you to go live via Twitch or YouTube.
- **6. Go live!!** 
	- When you decide on a date and time, fill out this form <https://forms.gle/ne3GG4YpzSSoTvCs5> so we can tune into your stream and support!

**Thank YOU for considering partnering with us to bring hope to Haiti!**

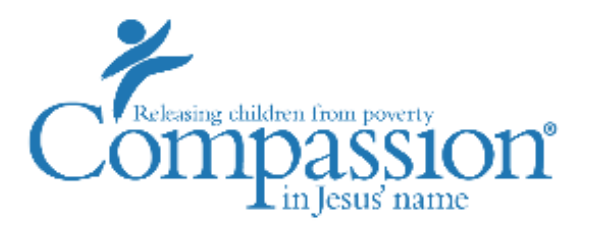

If you have any **questions**, contact us at cdahl@us.ci.org or CourtneyDahl#7044 on Discord